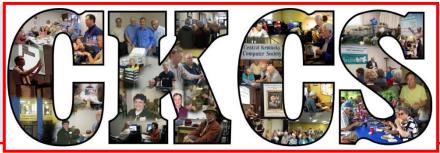

#### **Central Kentucky Computer Society**

CKCS Resource Center, 160 Moore Drive, Suite 107, Lexington, Kentucky 40503 (859) 373-1000 www.ckcs.org

December 2016....

© Central Kentucky Computer Society Inc.

Vol. 24 No. 12

#### **December Tech Night and CKCS Holiday Party**

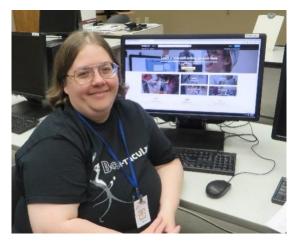

Starting at 7 p.m. on December 12, CKCS will have its annual Holiday Party along with a special Tech Night presentation.

For the party, members are asked to bring an appetizer or a dessert to share. CKCS will provide the soft drinks and coffee.

Our guest speaker will be Taura Lutzke who has a masters in Library Science. She is a computer trainer with the Lexington Public Library. Taura plans

to give an overview of E Library Plus and all that is available to download and just how to do that.

She will review many of the resources, such as *Consumer Reports* and *Ebsco*, and will go into more depth about Lynda.com and Mango language. She will also cover the eLibrary resources, like OneDrive eBooks, Flipster for magazines and OneClick Digital audio books.

Access to this information is not limited to residents of Fayette County but many of the surrounding counties as well. You can check whether you are eligible to get a Lexington library card by going to Lexpublib.org. If you don't already have a library card, just click on *Get A Library Card* at that site

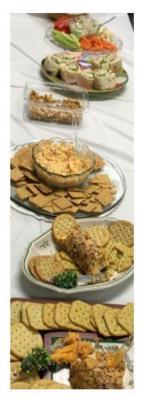

There are 10 pages of reference material you may want to put on your phone or tablet and bring with you to review during the presentation. This handout material is too much to reproduce for all who attend. Get them at this link: https://ldrv.ms/w/s!AgwzdGgBwxSS0l4ApUxlY0ZLm\_lp

Join us for a lot of good eats while you learn more about the Lexington Pubic Library.

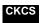

#### See what is in your newsletter this month

#### Click on your topic of interest

#### **Contents**

| December Tech Night and CKCS Holiday Party                                | 1        |
|---------------------------------------------------------------------------|----------|
| President's Comments                                                      | 3        |
| Great Year of Tech Nights                                                 | 3        |
| WTVQ Tech Tips                                                            | 4        |
| Holiday Schedule                                                          | 4        |
| Digital Photography Special Interest Group                                | 5        |
| November Digital Photography Photo Contest Winners                        | 5        |
| TECH TALK                                                                 | 6        |
| My recommendations for your new Windows 10 Computer                       | 6        |
| Computer tips                                                             | 8        |
| In about 100 words                                                        | 8        |
| Mac users ask – Where are the new Macs?                                   | <u>e</u> |
| There are evil people out there with a full time goal to steal your money | 11       |
| News to use                                                               |          |
| A compliment about your CKCS newsletter                                   | 13       |
| Holiday schedule plays havoc with CKCS events                             |          |
| Tech Chat SIG will meet on schedule                                       |          |
| Understanding Facebook tricks is useful                                   | 14       |
| New Members and Renewals                                                  |          |
| December 2016 CKCS SIG Schedule                                           | 18       |
| This Month's Best Videos / Shows                                          | 19       |
| A Few Funny Pages / Useful Information                                    | 20       |
| What if I die first?                                                      |          |
| CKCS List of Special Interest Groups                                      | 23       |

#### **Central Kentucky Computer Society**

**CKCS Resource Center** 160 Moore Drive Suite 107 Lexington. Kentucky 40503 (859)-373-1000

#### **OFFICERS**

Tenure end June 30, 2017

President: Brooke Thomas Vice-President: Joe Dietz Secretary: Larry Trivette Treasurer: Jim McCormick

#### **DIRECTORS**

Tenure end June 30, 2017 Bob Brown Janet Cartmell Sterling DuVall Larry Mitchum Eugene Potter

Tenure end June 30, 2018 Boone Baldwin Jan Landers-Lyman **Darlene Mosley** Ben Rice Mike Seiler

> Jan Landers-Lyman,

Bob Brown Jenny Brown Wendell Curtis. Kathy Davis Maria Han

Mike Seiler, Julia Steanson. Brooke Thomas. Larry Trivette.

Jenny Brown. Nancy Bowling. Joe Dietz. Debbi Giannini Gayle Greer. Nancy Kolacz Marci Miller. Sandra O'Neal John Plumlee. Helen Pope. Eugene Potter.

Webmaster B. Brown & W. Curtis Office coordinator Office supervisors Jan Landers-Lyman, Alternate supervisors Lilly Crawley. Calendar Mail Chimp Mgr

Dottie VanWinkle Wendell Curtis Larry Mitchum Jim Hughes Refreshment Center **Newsletter Editor** Jerry Heaton Tom Douglas Proofreaders Bob Flynn

Frankie Harvener Bill Heaton Carl Peter Mike Seiler

Submit items for publication to: newsletter@ckcs.org

#### Some SIGs are streamed

To watch on Internet, use this link: https://video.nest.com/live/q5PGQK

#### **President's Comments**

By Brooke Thomas president@ckcs.org

#### **Great Year of Tech Nights**

As the year comes to a close we take a look back and reflect on the wide range of subjects that were presented at Tech Night. If you were able to attend all of them you learned about Alternatives to Time Warner Cable in January, followed by New Apple Technology, Smart Cars with Lexus of Lexington, Traffic Management Center, Surface Pro 4,

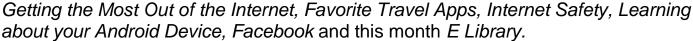

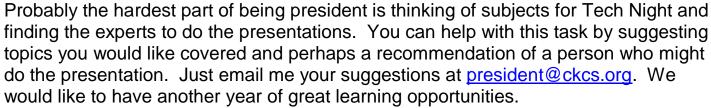

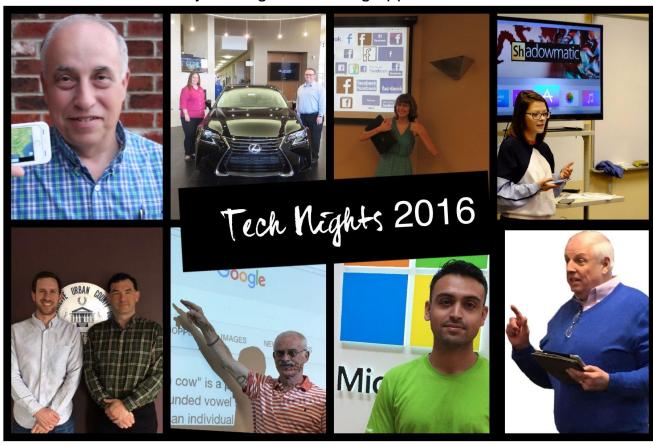

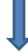

#### **WTVQ Tech Tips**

Jan Landers-Lyman, pictured in the green dress at right, joined the WTVQ-TV monthly interview with Matt Groves to explain how people who have left the work force can still

keep their technology skills up to date by coming to classes at CKCS. She explained that the instructors and SIG leaders have the patience that younger relatives don't seem to have when it comes to explaining how to use the computer, smart phone, or tablet, to Mom and Dad.

#### **Holiday Schedule**

Our great volunteers will have a brief vacation from managing the office and answering the phones this holiday season. The CKCS

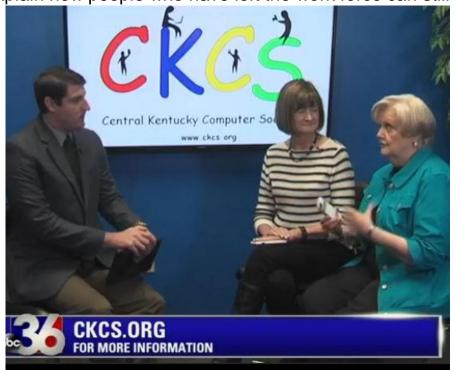

office will be closed from Monday, December 19, 2016, through January 2, 2017. Someone will be monitoring the phone's voice mail, so feel free to call and leave a message and someone will get back to you.

Several of our SIGs will not meet this month due to holiday conflicts, so be sure to check the NEWS TO USE section of this newsletter before making your plans.

#### Tech Chat and Problem Solving

A discussion group that covers technology and how to live with it.

Meets the first Thursday of each month at 1:30. Do you ever feel like technology is running faster than you can keep up? This group is for you!

#### Digital Photography Special Interest Group **November Digital Photography Photo Contest Winners**

Category: **Pets** 

First place

**Harold Faulkner** 

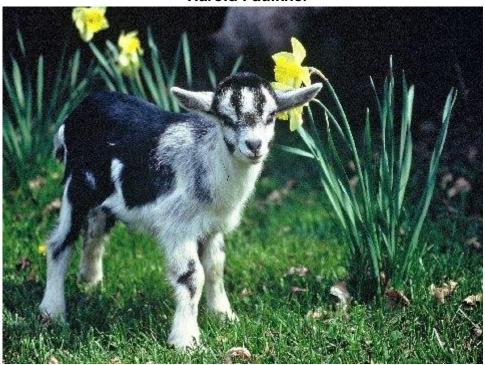

**Tie for Second Place** 

**Carolyn Nichols** 

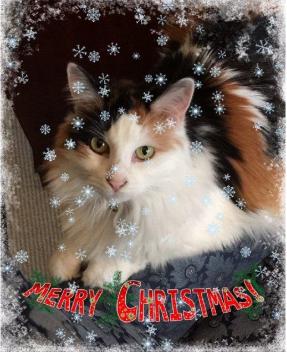

**Tom Dillon** 

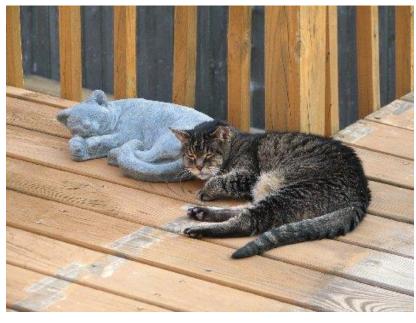

NOTE; The Digital Photography SIG will not meet in December. Have a great holiday! GKGS

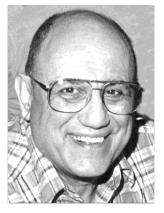

#### **TECH TALK**

by Joe Isaac joeisaac@twc.com

# My recommendations for your new Windows 10 Computer

(The speed of your new computer is going to be a lot faster than your old one.)

Processor: Latest generation Intel core i3, i5, i7 processor or AMD equivalent. i5 and i7 are faster.

Memory: 8GB DDR4 or DDR3.

DDR4 is faster and operates at a lower voltage than DDR3.

Very High Speeds, 2800 vs 1600. 1.2 volts vs 1.5.

Ports: Should have both USB3 and USB2 Ports (USB3 is 10 times faster than USB2). Then you need a USB 3.0 THUMB DRIVE. (Instead of 30 minutes it takes 3 minutes.)

Hard Drive: 256GB or 500GB Solid-State Hard Drive: they give you lightning speed. You gotta have

this. OR

SSD Solid-State Hard Drives (SSD)

Use less power, enjoy much faster performance.

From this:

To this:

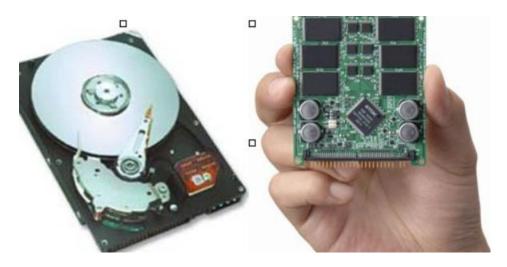

SSD drives are faster than a speeding bullet.

Webcam: Laptop have them. Desktop you have to buy them.

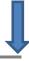

LCD Monitor: 15.6" or 17" for a Laptop, for a Desktop 24".

DVD-RW Drive: To burn CD's or DVD's.

Digital Media Reader: For your Digital Camera memory stick.

\_\_\_\_\_\_

You deserve the best. I recommend KyTrade. It is a great company.

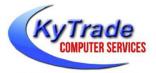

I let them build my desktop and laptop. No crapware.

If you have a problem later, they fix it.

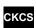

# Windows 10 SIG with Joe Isaac is cancelled for December

#### **Computer tips** In about 100 words

Starting with issue, members are invited to share things they do that enhance their work with computers, tablets and phones. It might be something common that you use but perhaps dozens out there don't know that trick or maybe have just forgotten it. In this space each month, I hope readers will offer several tips to share with fellow members.

Let's make these tips brief – about 100 words plus or minus. We want the tips (suggestions) to be short and simple, but clear. Send your tip to Newsletter@ckcs.org - please include your name and phone number. A few tips below are examples to show what we have in mind.

#### **COMPUTER TIP: Working with multiple applications**

I often have several applications open on my desktop at any given time and need to move between the applications. The easiest way to do this is to click on ALT + TAB through the different applications.

You can similarly click through tabs on your internet browser by holding the Ctrl (control) key and click TAB repeatedly to move through the different sites that you might have open.

**Tip from Larry Mitchum** 

#### **COMPUTER TIP: Quit watching TV all the time**

Most all of us have heard of TED TALKS. If not, you are among the few. TT are 18 minute presentations that are presented by volunteers with something important to say. There is much competition to make a TT. They are fascinating talks and all worth your time. TT has been at it for 32 years. Search for: Youtube.com/ted. The top 20 presentations are up front. Start at the top and work your way down. Not all at once – it would take six hours. Listen to a couple at a time – guaranteed better than any TV sitcom you might choose to watch.

**Tip from Jerry Heaton** 

#### COMPUTER TIP: Don't use the disc that comes with your new printer

If you purchase a printer or any product of that type that comes with a program disc, don't use the program disc. That disc may well be old and out of date. It may have been in that box with the product you bought for a year or more. Most companies frequently update the programs and drivers for the products they manufacture to correct problems and/or improve performance. The correct thing to do is go to the official company website and download the latest program or driver for your product you bought. So skip the disc. Get the latest program or driver from the company website. If you have the printer or device connected to your computer, sometimes the company websites can determine all they need to provide you the latest download, but if they can't they may need you to type a model number and what Windows version you are using.

Tip transcribed from a presentation by Kenneth Goodman.

#### Mac users ask - Where are the new Macs?

Mac & iPad

Apple introduces new MacBook Pro laptops but no new desktops

#### By Kurt Jefferson, SIG Leader and Instructor for Mac & iPad topics

"Apple's desktop Mac lineup is headed for the graveyard. Dead. Done. Over."
— Ted Landau, in his blog, "Slanted Viewpoint" on Oct. 28

"After watching yesterday's Apple Event and reading around a bit at the reactions, I've become concerned for the future of the Mac, at least in the hands of the current leadership at Apple."

— Adam Knight in "The Forgotten" on his movq web site, Oct. 28

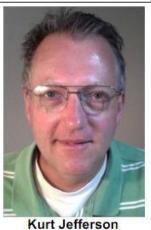

"The Macintosh faithful are really getting antsy...My advice: If your Mac is long in the tooth, wait till mid—March before replacing it. Maybe we'll see new models worth the cost and peripheral upgrades by then, maybe we'll see the same models we have now with faster processors and more RAM, or maybe we'll see nothing (in which case, get the most—maxed—out Mac you can afford.)"

— Galen Gruman in his "Smart User" column in *InfoWorld:* Imagine no new Macs – it isn't hard to do, Oct.

"As a long-time Mac user, today's event left me with more questions than answers about the Mac's future. And what's more telling is just how out of touch Apple is with with their own user-base, at least when it comes to desktops and laptops."

— Chuck Toporek in his blog, "The Future of the Mac," Oct. 28

As you read this, the future of Apple's popular Macintosh *desktop* computers is cloudy.

Long–time Mac user and author Ted Landau writes, "The most lingering feeling I have from Apple's media event yesterday is one of sadness. I felt I was witnessing the passing of an era.

I have owned a desktop Mac since 1984. They continue to be my preferred workhorse computer. Unfortunately, the way things are headed, they may not be around the next time I am in the market to buy a new Mac."

"They (desktop Macs) may not be around the next time I am in the market to buy a new Mac."

- Ted Landau, long-time Mac user and writer of the book, Sad Macs, Bombs, and other Disasters (printed 1997-2003)

"Rather astounding how much backlash last week's event has generated. I can't recall an Apple event that generated such a negative reaction from hard–core Mac users," writes John Gruber of the Daring Fireball blog.

Readers of this column are aware that Apple held a special event at its California campus shortly before Halloween to make a Mac announcement.

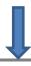

Many Apple watchers believed that Apple was prepared to announce a slew of new Mac models, replacing its dated desktop models such as the Mac mini and Mac Pro which have not been updated in years.

Instead, Apple announced a series of new MacBook Pro laptop models.

As MacRumors writes, "...The biggest addition to the MacBook Pro is the new "Touch Bar," which sits atop the keyboard and officially replaces the function keys on the laptop. As was rumored, Touch Bar is application specific and adapts to to what's on screen..."

Apple's failure to announce new desktop Macs during that October event does not bode well for the future of Macintosh desktop machines writes Landau: "Apple's desktop Mac lineup is headed for the graveyard. Dead. Done. Over. Why do I believe this? Because of the unstated implication of what Apple announced (and didn't announce) at its media event yesterday. Let's start with the big one: No new or updated desktop Macs were announced yesterday. This means that no new Mac models have been or will be released for the entire year 2016.

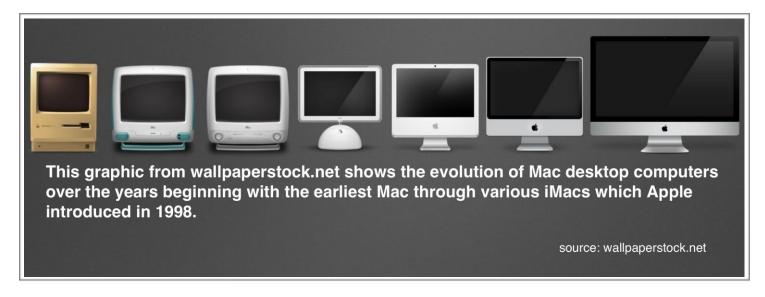

That's a significant omen all by itself. But it gets worse..."

Landau predicts the demise of each Mac desktop model in his "Slanted Viewpoint" blog:

- **iMac:** He believes Apple's most popular desktop Mac will be updated in 2017. "Beyond that, I am skeptical that we will ever again see a significant update to the iMac. It will linger on in Apple's catalog for several more years, but will receive scant attention. Eventually it will disappear as laptops take over the entire Mac lineup."
- Mac mini and Mac Pro: He labels these models Apple's "Dead Macs Walking." He adds,
   "Apple still sells them, but I find it hard to believe Apple expects anyone to buy one. I fully
   expect they will be gone by the end of 2017." Landau mentions that the Mac mini was last
  - TO CONTINUE WITH THIS ARTICLE CLICK HERE:
    - → Mac and iPad pages continued

# There are evil people out there with a full time goal to steal your money

By Jerry Heaton

A good friend received an email which I reproduced below. He called me for advice after he spent over an hour on the phone after he called the number shown. This email was addressed to eight people. I am only showing three addresses plus I have printed x's over those email addresses to obscure their identity. My friend's address is not one of the three shown. Look over the image, the message and the emails. Study it – then read my comments below:

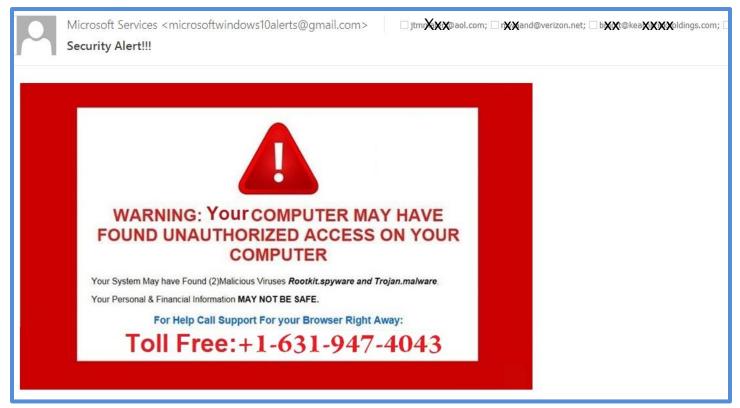

This was an unsolicited email that just showed up, addressed to eight individuals.

Up front, let me say you should never respond directly to an unsolicited email talking about problems on your computer. Here are some of my thoughts about signs you should spot causing you to ignore a notice of this type;

- (1) I would doubt if Microsoft would be concerned about hackers on your computer enough so as to write you about it. Recent tech-night speakers from the Lexington MS store said they (MS) don't call you about problems. MS reguarly fixes problems they find by sending frequent updates to their programs and in fact, they install them automatically without advance notice now-a-days.
- (2) Note that the sender's address is using a Gmail account. Wouldn't it be strange for MS to use a Gmail account since they own Outlook, hotmail and Windows live mail?
- (3) Googles tells me area code 631 is a segment in NY city not that it is not impossible but MS does happen to be based in Seattle. That would make me wonder.

Those that responded to the ad were given reason to believe their computer had been hacked. My friend was shown lists of several dozen sights that supposedly hacked into his computer to obtain passwords and bank account information. The long lists of hackers displayed on his screen included some from Russia – I wonder what made them add Russia to that group? My friend actually allowed them to access and take control of his computer – that was a big mistake since he really did not know who to whom he was talking. The lady at the 'support site' offered to clean his computer and make sure spying programs that had been added were removed and they would protect his computer for a year for several hundred dollars. He told me they offered several differenT fees some at a slightly reduced price.

My advice to my friend, if you think you are being scammed, simply hang up, and immediately turn off your computer and disconnect it from the internet. Had my friend called just before a Dr. Fixit day at CKCS, I would have suggested he go there and get help from our experts. Since his call was just after that first Saturday of each month, I suggested he take his computer to our corporate sponsor, Kentucky Trade, and get help from them to clean up his computer and scan for viruses in case there might be some.

Also, NEVER give personal information about yourself, your family, your work, your bank to anyone that you didn't personally call or contact yourself. Don't call a number someone provides you to call with any of your information. If you wish to order something online, you get the number from the website; however, you must be sure it is the company's official website. If you are not sure, don't guess, just don't do it. NEVER agree to let someone you don't know access your computer unless you contacted a company support site asking for their help and you trust them.

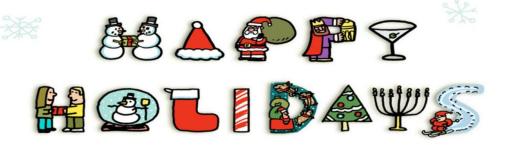

# Central Kentucky Computer Society Holiday Schedule

We will be closed Monday, Dec. 19, 2016 thru Monday, January 2, 2017

# News to use

#### A compliment about your CKCS newsletter

I live in upstate NY but have enjoyed many of your newsletters courtesy of a friend that is a member in your area.

How do I subscribe to this fascinating letter?

R. C. JXXXXXXXXXXXX

#### xxxxxxxxxxx@rochester.rr.com

Answer: At this time, we have no provision for a subscription. We do offer an annual CKCS membership, which automatically puts you on the newsletter mailing list which solves that problem. If interested, please turn to page 17 for instructions.

In the meantime, I hope your friend keeps you on his/her mailing list.

#### Holiday schedule plays havoc with CKCS events

- (1) The Android SIG will NOT meet in December. The third Tuesday lands on December 20 and two of the Android SIG leaders are going to be out of town that date.
- (2) The Windows SIG will be taking the month off. It will return on its normal second Monday of the month schedule, January 9.
- (3) The Digital Photography SIG will not meet on December 27 but will take a holiday instead. It will return in January on the regular fourth Tuesday of the month schedule, January 23.
- (4) The Photo Coffee SIG which normally meets every Thursday morning will not meet this month on December 22 or on December 29.
- (5) Our volunteer office supervisors get a two-week vacation during December for the Christmas holidays. The office will be closed from December 19 thru Monday January 2. That doesn't mean you can't call the office to ask a question. At least once daily, the answering machine will be monitored and a call-back will likely occur by the end of the next day.

#### Tech Chat SIG will meet on schedule

The above list of SIG cancellations, does not apply to the Tech Chat SIG which is typically the first SIG to meet each new month. The Tech Chat SIG will meet on December 1 and on January 5 as scheduled. The Tech Chat SIG is a review of interesting developments in the world of science and technology. Attendees can bring up any topic or question they want to talk about and we will try to make sense of it. Sometimes they use Google to figure out what they are talking about.

#### NOVEMBER TECH NIGHT REVIEW

#### Understanding Facebook tricks is useful

A full house was on hand for the November 14 Tech Night presentation on Facebook. Kaitlin Stephens, Computer Trainer at the Lexington Public Library, pictured below, walked through the steps of getting an account on Facebook, adding a profile and cover photo, and completing the process by confirming the account.

Most of the crowd were regular Facebook users and were extremely interested in learning the common Facebook terms. Kaitlin not only covered the terms in detail, but then went through the friend requests, notifications, messages and the privacy settings. She also showed the differences in what you see on your desktop computer and what you see on your mobile device. Because the screen is so much smaller on your phone, much of the information is on different screens and she showed how to find them.

Kaitlin showed her expertise in answering the multiple guestions from our members.

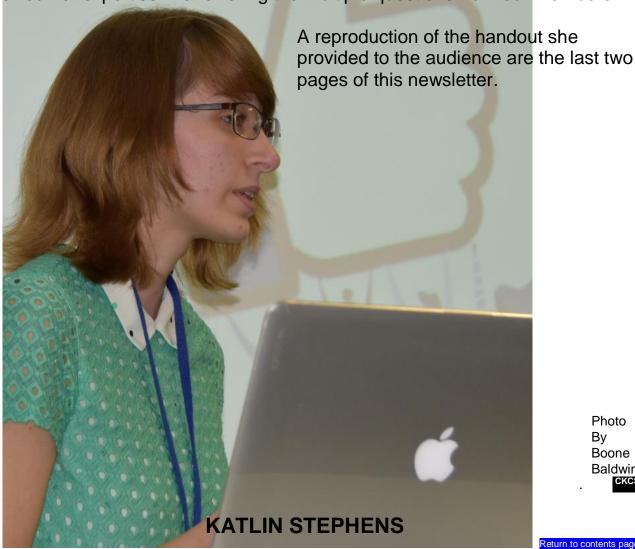

Photo Βv Boone Baldwin

# Have a Techy CHRISTMAS

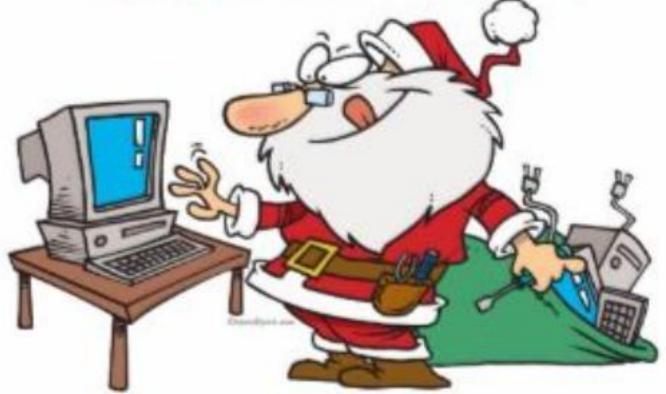

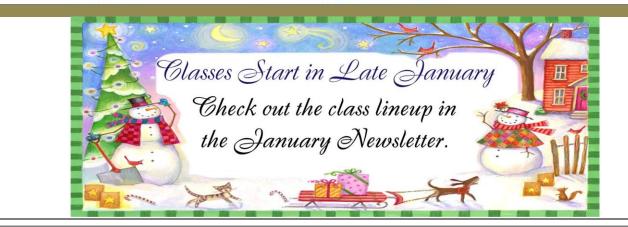

#### **New Members and Renewals**

During the period from 10/25/2016 to 11/24/2016

We welcome the following new members who joined CKCS during this reporting period:

Gloria Hughes
Arleigh Kerr
Mary June Smith

We thank and welcome back the following members who renewed their memberships during this reporting period:

Linda C. Bosse
Joe Clancy
Larry A. & Joyce A. Cox
Kathy Davis
Sterling Duvall
Maryfrances Gross
Nancy N. Lawrence
Dick & Laura Siever
David G. Warner
William H. Wheeler

Information furnished by CKCS Board of Directors member Ben Rice

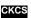

# Not a member ? We invite you to join CKCS

#### Here is how: It is simple and quick <

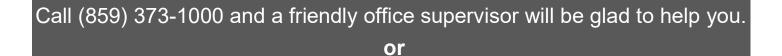

Stop by the CKCS Resource Center at 160 Moore Drive, Lexington 40503.

Office hours Monday through Friday, 10 A.M. to 4 P.M.

We need you and will welcome you as a full-fledged member. Members are eligible to attend all Special Interest Group sessions.

Members receive a discount on all classes, workshops and seminars

### Did you see a great picture worth including in the next issue of our newsletter?

If you have a picture that is worth sharing, send it to <a href="mailto:newsletter@ckcs.org">newsletter@ckcs.org</a>. Once you send it, the editor will get in touch with you. Just copy and send it, in the subject line type FOR THE NEWSLETTER. We will give you credit for what you furnish.

#### **December 2016 CKCS SIG Schedule**

Larry Trivette prepared the SIG calendar for this newsletter.

Print this page for your refrigerator or bulletin board.

| Monday                                         | Tuesday                                       | Wednesday | Thursday                                                       | Friday | Saturday                                                           |
|------------------------------------------------|-----------------------------------------------|-----------|----------------------------------------------------------------|--------|--------------------------------------------------------------------|
| 28 Nov                                         | 29 Nov                                        | 30 Nov    | 01 Dec                                                         | 02 Dec | 03 Dec                                                             |
| 7:00 PM<br>FoxPro<br>Database                  |                                               |           | 9:00 AM<br>Photo Coffee                                        |        | 10:00 AM – NOON  Members Only!  Dr Fixit                           |
| GARLAND<br>SMITH                               |                                               |           | 1:30 PM Tech Chat BOB BROWN                                    |        | Bring in your problem PC and we'll try to help                     |
|                                                |                                               |           | 7:00 PM<br>Board Meeting                                       |        | iHelp Bring in your iPhone, iPad, or Mac device and get one-on-one |
| 05 Dec                                         | 06 Dec                                        | 07 Dec    | 08 Dec                                                         | 09 Dec | 10 Dec                                                             |
|                                                | 1:30 PM<br>Word                               |           | 9:00 AM<br>Photo Coffee                                        |        |                                                                    |
|                                                | Processing LARRY TRIVETTE                     |           | 7:00 PM  Mac & iPad  KURT JEFFERSON                            |        |                                                                    |
| 12 Dec                                         | 13 Dec                                        | 14 Dec    | 15 Dec                                                         | 16 Dec | 17 Dec                                                             |
| 7:00 PM Tech Night Holiday Party               | 7:00 PM Windows 10 JOE ISAAC                  |           | 9:00 AM<br>Photo Coffee                                        |        |                                                                    |
| & Taura Lutzke, Lex. Library – E- Library Plus | No Meeting this month                         |           | 7:00 PM Access Database STUART ZAHALKA                         |        |                                                                    |
| 19 Dec                                         | 20 Dec                                        | 21 Dec    | 22 Dec                                                         | 23 Dec | 24 Dec                                                             |
|                                                | 7:00 PM<br>Android<br>Devices                 |           | 9:00 AM Photo Coffee No Meeting this month                     |        |                                                                    |
|                                                | Tubaugh, Baldwin, Brown No Meeting this month |           | 7:00 PM <u>Unix/Linux</u> LEWIS GARDNER  No Meeting this month |        |                                                                    |
| 26 Dec                                         | 27 Dec                                        | 28 Dec    | 29 Dec                                                         | 30 Dec | 31 Dec                                                             |
| 7:00 PM<br>FoxPro<br>Database<br>GARLAND       | 7:00 PM Digital Photography JOE DIETZ         |           | 9:00 AM Photo Coffee No Meeting this month                     |        | New Years Eve                                                      |
| SMITH No Meeting this month                    | No Meeting this month                         |           |                                                                |        |                                                                    |

#### This Month's Best Videos / Shows

#### SUGGESTIONS:

If you use GOOGLE CHROME. Hold down the control key before you click on the link below. It creates a NEW TAB at the top. Once you view the video, simply close that tab to return to this page.

If you use INTERNET EXPLORER, we recommend you copy and paste the links below into a new search bar rather than clicking the links below. This will allow the newsletter to remain open in the background while you view the video. Using this system, you should not have to go through several steps to get back to this page.

REMEMBER Enjoy these videos full screen by clicking on the symbol in the bottom right corner of your video. Clicking that same symbol returns to the minimized screen.

The amazing clairvoyants

https://www.youtube.com/watch?v=QYY2l35qtlA

Furnished by Carl Peter

Tom Brokow narrates a bit of history – the end of World War II (71 years ago)

http://www.bing.com/videos/search?q=brokow+%2c+japan+ww+ii+surrender&view=detail&mid=AE4A9886219D48DD57D0AE4 A9886219D48DD57D0&FORM=VIRE

Furnished by Harvey Shackelford

Excavator operator rescues a young deer trapped in mud

https://www.youtube.com/watch?v=v8a74qXibyo

Furnished by D Sans

You decide – should you take a picture or take cover

https://1drv.ms/w/s!AgwzdGgBwxSSzzVhnG7orlAej19d

Furnished by Carl Peter

3200 Years in one tall picture

https://1drv.ms/w/s!AgwzdGgBwxSSzzQF44Cp33N7Eqe5

Furnished by Harvey Shackelford

A unique multi-tasking brass band – you decide

http://www.wimp.com/brassband/

Furnished by Carl Peter

Carol Burnet show – airline security

https://www.youtube.com/watch?v=qspcQr-Y9 U

Furnished by D Stans

Wine Trick

https://www.youtube.com/embed/DRmD5l37Q7k

Furnished by Carl Peter

Eight man-made landscapes

https://www.youtube.com/watch?v=Ke94Vtvm9Og

Furnished by D. Stans

This dog did not want to be rescued

https://www.youtube.com/watch?v=m41N1Tyl8mk

Furnished by Jerry Heaton

Four year old piano prodigy

http://www.coolestone.com/media/15297/Phenomenal-4-Year-Old-Piano-Prodigy/#.WC4nSoWcEkE

Furnished by D. Stans

Texas group sings a cappella adding sounds like many instruments – A tribute to veterans

https://www.youtube.com/watch?v=nFt9D6ZIjOQ

Furnished by Jerry Heaton

Summer people are awesome

https://www.voutube.com/watch?v=G5Ya3mQGRNA

Furnished by D Stans

ONE MORE ON PAGE 21 TO WHICH YOU MUST LISTEN..

Return to contents page

December 2016

#### A Few Funny Pages / Useful Information

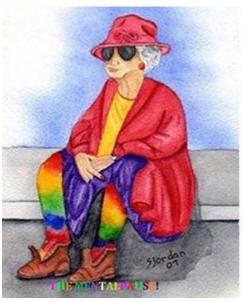

Sometimes I like to sit an ponder. Then my mind goes for a wander! Now the things I set out to ponder. Have disappeared way over yonder!

Furnished by Jan Landers Lyman

#### What if I die first?

My wife has days when she wants us to "talk about things." We were discussing aspects of our future so when it was my turn I asked her: "What will you do if I die before you do?"

After some thought, she said that she'd probably look for a house-sharing situation with three other single or widowed women who might be a little younger than herself, since she is so active for her age.

Then she asked me, "What will you do if I die first?"

I replied, "Probably the same thing."

**Furnished by Carl Peter** 

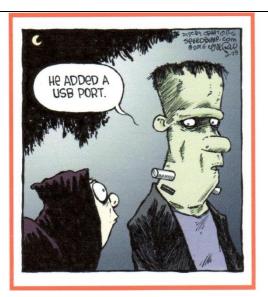

**Furnished by Carl Peter** 

#### Backside of mom's gravestone. Everytime someone asked for her cookie recipe, she said, "Over my dead body!"

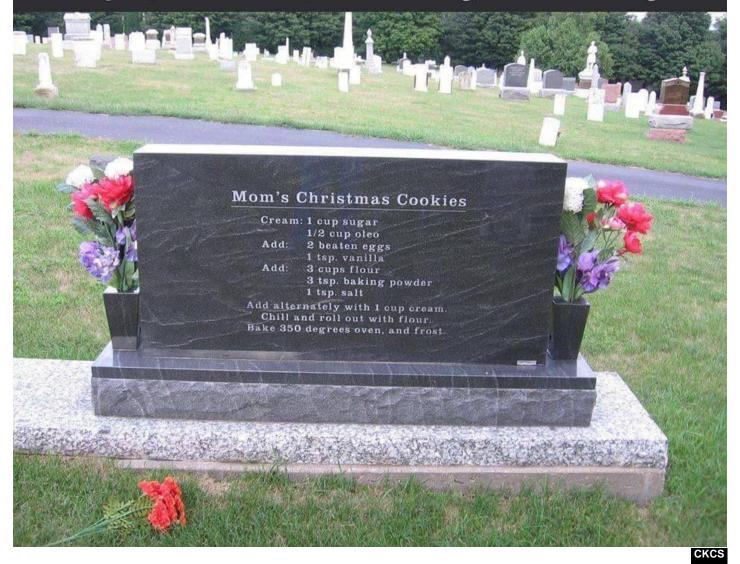

#### A BONUS

Listen to this Christmas Carol <a href="https://www.youtube.com/watch?v=ku7ohU1IGIs">https://www.youtube.com/watch?v=ku7ohU1IGIs</a>

#### Supporting CKCS for more than 25 Years!

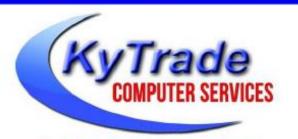

- . New and Used Computers
- . Computer Repairs and Parts
- . Surveillance Cameras Installation
- . Smartphone Screen Repair

859.225.1700

www.KyTrade.com

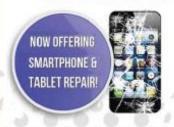

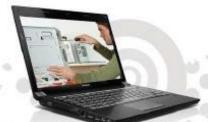

Visit our store and mention this ad to get

100/0 OFF
on any service!

## Lexington's Most Complete Computer Store! We are at 373 Virginia Ave., near So. Broadway and the University of Kentucky

#### FREDDY'S TOP TIPS TO IMPROVE YOUR COMPUTER PERFORMANCE AND SECURITY:

- » Upgrade your hard drive to a SSD (Solid State Drive): now 120GB and 250GB SSD drives cost under \$100.00; the SSD positive impact on the performance of a computer is simply unbelievable.
- » Do Image Backups of your computer: of the whole computer (OS, programs, settings, everything) and no only your documents and personal files; use Acronis Backup Software to do monthly (and weekly) completely unattended image backups of your computer to a second hard drive (a USB connected one but preferable an internal one).
- » Use MalwareBytes software to protect against malware: and better yet use the Premium version (only \$15 per computer per year);
- » Windows 10 is GOOD and free (for existing Windows 7 and Windows 8 computers)! Welcome back to the Windows 7 like interface that most everybody feel at home with. Please be also aware that Windows 10 expand the amount of information obtained by Microsoft from your computer usage (more on it can be read at many places online including http://www.polygon.com/2015/7/31/9075531/windows-10-privacy-how-to).
- » Make sure that you are visiting the website that you really want to visit; there are many misleading sites that try to trick you into believing that they are the intended legit site ... but they are not! Be careful with the spelling of the name of a site; be careful with the first "findings" of the search engines; most times they are no findings but (many times deceptive) advertising.
- » If somebody call you about the "problems of your computer" simply hang off; they are not legitimate people so do not even waste your time even threatening them.
  Aug. 15

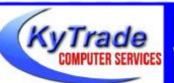

#### Lexington's Most Complete Computer Store!

We are at 373 Virginia Ave., near So. Broadway and the University of Kentucky
859.225.1700 www.KyTrade.com

**KyTrade IS A CORPORATE PARTNER OF CKCS** 

#### **CKCS List of Special Interest Groups**

Each month the Central Kentucky Computer Society offers nine Special Interest Groups (SIGs) which may be attended by members and their guests. Visitors are cordially invited to become active CKCS members. Starting times of SIGS are as indicated in the listing. Always check the "Monthly Schedule" and the "Newsletter" link on the CKCS home page for any schedule change <a href="https://www.ckcs.org">www.ckcs.org</a>

#### DATABASE SIG

Meets monthly on the fourth Monday at 7 p.m. – Leader Garland Smith

# DIGITAL PHOTOGRAPHY SIG

#### Meets monthly on the fourth Tuesday at 7 p.m. – Leader Joe Dietz

The Digital Photography Special Interest Group is a forum to provide and share information about digital imaging. The SIG frequently has guest speakers to cover a wide range of topics that are related to digital imaging. Some of our past topics have been on digital archiving (AKA Backup), getting the best out of your point and shoot camera, effective lighting when taking pictures, restoring old photos and many others. The goal of this SIG is to help attendees to better understand digital imaging, learning how to get the best out of their cameras and how to improve their images with digital imaging software such as Corel's Paint Shop Pro, Photoshop CS/Elements, Gimp or other program. Each meeting starts with a photo contest with a variety of different categories.

#### DR. FIXIT SIG & IHELP SIG

Meets monthly on the first Saturday at 10 a.m. – Dr Fixit leaders: Bob Brown, Ben Rice, James Osborne, and Mike Seiler. iHelp leaders Jeannine Essig, Lilly Crawley, Janet Cartmell, Kurt Jefferson, Joe Settles, Brooke Thomas and Joe Dietz

CKCS members are eligible to bring in sick computers for evaluation. Our 'experts' will diagnose the problem and if possible make simple repairs. All you need to bring is the CPU. Our leaders will use a mouse and monitor on hand. This is a free service for members only. One may join in membership to avail themselves of this special service.

#### MAC AND IPAD SIG

#### Meets monthly on the second Thursday at 7 p.m. – Leader Kurt Jefferson

The Mac and iPad SIG tackles issues to help make both Apple's Mac computers and its iPad tablet easier to use and more enjoyable. We deal with a variety of topics ranging from Mac OS X (pronounced "10") to iOS, the operating system running Apple's iPad. We share tips at every meeting and provide insights to empower users to get more out of their Macs and their iPads. Users are encouraged to bring their Mac laptops and iPad tablets to experience firsthand the tips provided at each meeting. Whether you're a beginner to the Mac or iPad, of you've been using both devices for several years, you'll walk away with plenty of tips, tricks, and advice to make your computing experience more enjoyable.

#### MICROSOFT ACCESS SIG

Meets monthly on the third Thursday at 7 p.m. – Leader Stuart Zahalka

#### **TECH CHAT SIG**

#### Meets monthly on the first Thursday at 1:30 p.m. Leader Bob Brown

Keeping up with personal and home technology is getting harder. New products and new Internet services are coming rapid fire. The purpose of the Tech Chat Group is to talk about technology as it happens. We are trying to stay aware of new ideas and understand what impact they will have on us.

#### WINDOWS SIG

#### Meets monthly on the second Tuesday at 7 p.m. – Leader Joe Isaac

The Windows SIG or Workshop for Windows 10 meets the 2nd Tuesday of each month at 7 p.m. Topics covered may be: Windows10, Cortana, EDGE, Alarms & Clock, PHOTOS, Google Maps, Spotify, Settings, Mail, Control Panel, System Restore, Disk Cleanup, Desktop, Taskbar. To see which topic will be covered next go to

#### http://joescomputertips.blogspot.com/

To see a year's worth of email Tips and Reviews go to: <a href="http://www.ckcs.org/joetips.pdf">http://www.ckcs.org/joetips.pdf</a>

#### WORD PROCESSING SIG

#### Meets monthly on the first Tuesday at 1:30 p.m. Leader Larry Trivette

The Word Processing SIG starts with questions from classmates where the SIG leader and all attending help provide solutions and answers. In fact, many of the topics presented during each session come from questions received by email during the month. Topics are presented so that new as well as advanced computer users will benefit by attending. This workshop uses several Microsoft Word versions during the SIG.

#### **UNIX / LINUX SIG**

#### Meets monthly on the fourth Thursday at 7 p.m. – Leader Lewis Gardner

The Linux SIG handles a wide range of technical topics. Linux is based on Unix which is the granddaddy of modern networking. We spend a considerable amount of time on servers, networks, routers, access points and general network configuration. These operating systems are at the heart of many devices in our increasingly connected world. Come out and we will try to get your questions answered, your problems troubleshot or devices configured.

#### Mac and iPad pages continued

updated in 2014. "Overall, it's a decent machine but Apple appears to have abandoned it." Regarding the sleek looking Mac Pro manufactured in Austin, Texas: "The current state of the Mac Pro is an even sadder story. It was released in 2013 and has never been updated! I see no sign that Apple ever intends to do so." He adds that Apple never invested the time and resources to make the Mac Pro a greater success. He assumes that Apple "concluded that the market for a desktop pro–level Mac was either no longer there or no longer worth pursuing." He concludes, "Apple sees its future tied to portable and mobile devices. In other words, the future of the Mac is laptops – which doesn't leave room for the Mac Pro."

Mac desktops aren't the only computers that aren't seeing upgrades. Galen Gruman <u>writes</u> in his Infoworld column: "PCs haven't changed in years, either. Other than the usual performance

upgrades, a PC today is no different than a PC of 2012. The big change since then in the PC world has been the socalled 2-in-1/hybrid/PC tablet, epitomized by the Microsoft Surface Pro. Ironically, none of these devices is about new technology, but being more like an iPad while still being a laptop. So, any PC envy is misplaced. A PC is still a PC."

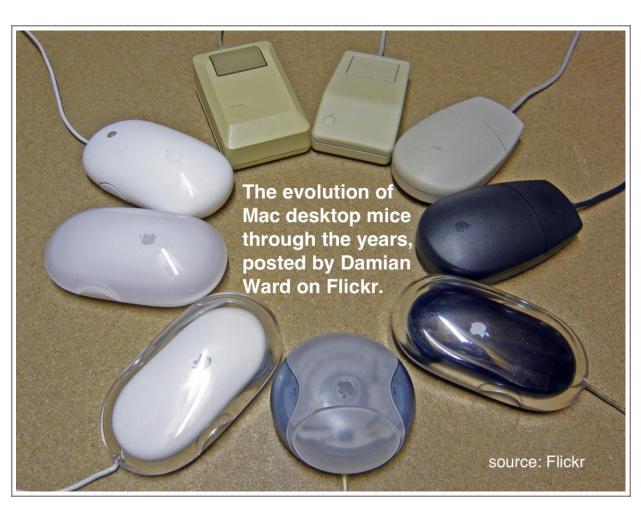

During Apple's late October event, the company did *not* announce a new standalone display to replace its Thunderbolt Display monitor.

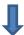

Instead, it announced that electronics maker LG has created the <u>UltraFine 5K display</u> that connects to the newly announced MacBook Pro laptop.

In addition, Apple killed off its least expensive laptop, the 11.6-inch MacBook Air.

Apple is a smart company. That makes me wonder why company leaders failed to mention the future of its desktop Mac line—up during the October event.

Was this an intentional "goodbye" to the desktop Mac?

By failing to mention any upgrades or new introductions of Mac desktop machines at a "major" Mac event, why didn't company officials predict harsh reactions from many Mac users? Michael Tsai (whom I first discovered when I bought his popular SpamSieve email plug—in several years ago) writes that he is really disappointed by Apple's October event. His remarks in his blog titled, "New MacBook Pros and the State of the Mac" are followed by dozens of comments from readers weighing in on Apple and the Mac.

That said, MacRumors is reporting that the just–announced MacBook Pro laptop is very, very popular.

In fact, Apple's marketing chief Phil Schiller tells The Independent newspaper (based in London) that Apple has received more online orders for the new MacBook Pro than any other MacBook Pro in Apple's history.

About all of this, Andrew Cunningham of the tech web site, ars technica, writes: "You can't fault longtime die—hard Mac users for being a little frustrated with Apple. In the space of just a decade, they've watched their favorite platform go from being the center of the company's attention to a minor line item. The iPhone gets refreshed promptly and consistently

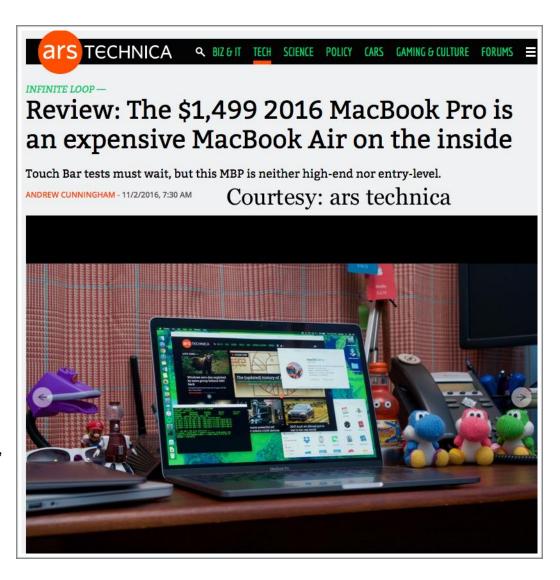

every September, while some Macs sit there for one or two or three years without even being

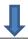

mentioned. Macs aren't even regularly refreshed with new processors from Intel, Nvidia, and AMD as they're released anymore..."

He adds, "If Apple had given some love to the desktop at the event last week, the reaction to the MacBook Pros probably wouldn't have been so harsh. What many of these users want is more, more processor, more graphics, more memory, and historically the best way to get more has been to get it from a desktop."

Cunningham says once Intel releases its new computer processors (called Kaby Lake), should Apple hold a desktop—centric presentation next spring, that would go a long way to reassure worried power users about Apple's desktop line—up.

Jason Snell, the former editorial director of Mac Publishing (which used to publish the paper

version of the U.S. edition of Macworld) penned an article at macworld.com headlined, Why 2016 is such a terrible for the Mac. He writes, "There's a lot of unease out there among Mac users...Does Apple care about the Mac? I think it absolutely does, and that this year was a series of unfortunate events that made things seem worse than they are. But this is not to sav that there aren't some serious issues with the Mac. If. in six months, we're still sitting here wondering what's up with the iMac and Mac Pro, it might be time to revisit this. But I

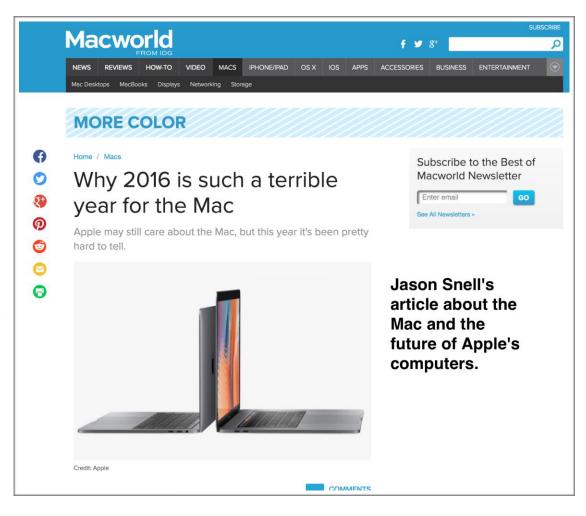

suspect than in six months Apple will have renewed most or all of the Mac product line (all powered by USB-C/Thunderbolt 3), and things will feel shiny and new again."

This begs the question – what would the late Steve Jobs (who co–founded Apple Computer) say and do about all of this?

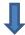

#### Apple shuts down its wireless router division?

Apple Abandons Development of Wireless Routers shouts a headline from Bloomberg Technology. The report says, "Apple Inc. has disbanded its division that develops wireless routers, another move to try to sharpen the company's focus on consumer products that generate the bulk of its revenue, according to people familiar with the matter. Apple began shutting down the wireless router team over the past year, dispersing engineers to other product development groups, including the one handling the Apple TV, said the people, who asked not to be named because the decision hasn't been publicly announced."

As you know, Wi–Fi routers are essential to connect iPads, laptops and desktops, iPhones, and other devices without wires to the Internet.

Bloomberg notes that Apple currently sells three wireless routers: the Airport Extreme, Airport Express, and the Airport Time Capsule. That last items doubles as a wireless backup storage device for Macs while also providing a Wi–Fi signal to connect to the Internet.

I have used Apple's Wi-Fi routers for years because they were very high quality and extremely easy to set up. Apple used an app called Airport Utility, rather than a Web page, to connect one of its Airport routers to Macs, iPads, iPhones, etc. This was a very easy set up compared to configuring, let's say, a Netgear, Belkin, or other router which used a Web page to initially connect the device to a cable or DSL modem.

The next time I need to buy a new wireless router, I'll probably opt for the top—

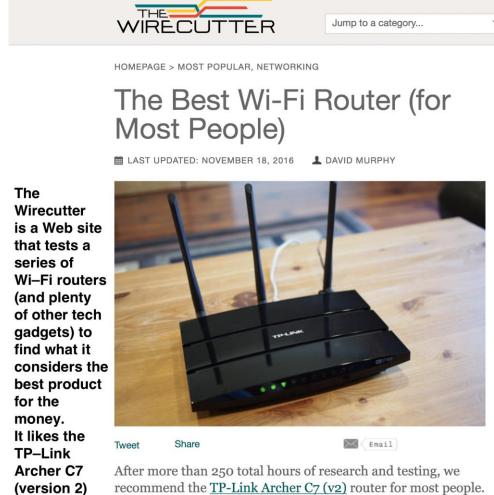

After more than 250 total hours of research and testing, we recommend the <u>TP-Link Archer C7 (v2)</u> router for most people. We've tested it against nearly 30 other routers over the past two years, and it's still our favorite. This dual-band, three-stream 802.11ac (wireless-ac) router wasn't the fastest on all of

rated model tested by the folks at The Wirecutter Web site. They like the TP–Link Archer C7 (version 2.) David Murphy writes, "This dual-band, three-stream 802.11ac (wireless-ac) router wasn't the fastest on all of our tests, but it has an amazing range and delivers great

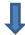

performance for its low price. It's an unbeatable value." As I write this, Amazon sells the unit for \$85.94.

The Wirecutter's second choice is the TP-Link TL-WDR3600, which sells for \$71 from Amazon. If you want to pay for more features, the third choice is the Netgear R6400. The article notes that this model supports Time Machine backups (which makes this model a good choice for Apple households.)

There's a bit of irony here. The Wirecutter's fourth choice is Apple's Airport Extreme ("the easiest router to set up in an all–Apple household, but its performance at longer ranges doesn't match that of our top pick...)

By the way, if you currently rent a modem from Time Warner Cable (taken over by Charter Communications earlier this year), you might want to buy a cable modem and save more than \$100 a year. The Wirecutter has chosen the <a href="https://example.com/Arris SURFboard SB6183">Arris SURFboard SB6183</a> (which is actually a Motorola product) as its top cable modem.

If you live in Lexington and use Time Warner Cable (now Charter Communications) for Internet service, you can most likely upgrade your speed to 50 megabits per second without increasing the amount you pay for Internet service. (Visit the Web site <a href="https://www.speedtest.net">www.speedtest.net</a> to see your Internet speed – and remember your speed constantly changes depending upon a lot of factors – including whether one of your neighbors is involved in a heavy–duty computer game using plenty of Internet resources.

The standard Internet speed from TWC (Charter Communications) in Lexington is 15 megabits per second. Upgrading to a new cable modem (one that's approved by Time Warner Cable) will automatically increase your speed to 50 Mbps once you buy a new modem, install it, and call Time Warner to get it activated.

I recently bought a different Arris SURFboard model and increased my Internet speed without increasing my Internet bill.

I've mentioned several times in this column that two Web sites (which The New York Times recently purchased) are my "go-to" spots when I'm considering the purchase of a variety of products ranging from external hard drives to slow-cookers.

The Wirecutter and The Sweethome are great tools to use when doing research. I don't always agree with them but they provide information that allows me to do further research via the Internet. Their testing is top—notch.

#### **Welcome to Facebook**

Sign Up It's free and always will be.

Cbertucci@lexpublib.org

Cbertucci@lexpublib.org

Sign Up

Library

Female

#### Creating a Facebook Account:

You must have a valid email address to sign up for a Facebook Account.

#### To create a Facebook account:

- 1. Navigate to www.facebook.com in your web browser.
- 2. Under the words Sign Up, enter your personal information and desired password.
- 3. Click Sign Up.

Write down and keep your email and password in a safe place!

#### To find friends using your email contacts:

Enter your email address and click Find Friends.

This will give Facebook permission to access your email contacts list, so you may be required to sign in to your email account.

• Click Add Friend for anyone you want to add as a friend, then click Save & Continue.

#### You can also click Next, then Skip step to add friends later.

If you want, you can now add information about your high school, college, location, employer, favorite Facebook Pages, etc. Facebook may suggest more friends if have entered any of this information.

- Click Edit Profile under your name on the list to the left of the screen.
- Click Save & Continue when finished.
- Click Skip if you want to add this information later.

#### Add a profile picture:

Files should be 180px X 180px.

- · Click your name on the list to the left of the screen.
- Click Upload a Photo to select a file from your computer.
- Once you're satisfied with your profile picture, click Save & Continue.

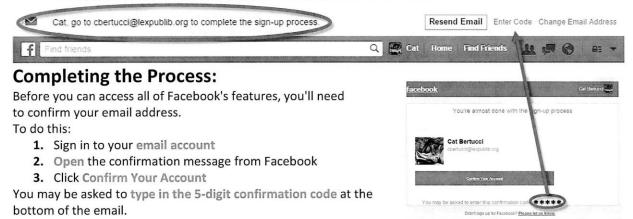

Be sure to keep your **login** and **password** in a safe place.

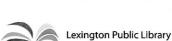

#### HANDOUT #2 FROM THE NOVEMBER TECH NIGHT REVIEW (See Page 14) Common Facebook Terms:

| Notification:   | You'll receive a notification in an email message and on your Home page whenever someone interacts with you on Facebook.  For example, you'll be notified when someone adds you as a friend, likes or comments on something you've shared, or sends you a private message.                                                                                                    |  |  |  |  |
|-----------------|----------------------------------------------------------------------------------------------------|--|--|--|--|
| Status Update:  | One of the most common things people share on Facebook are status updates—short, text-based posts that your friends can see and comment on. You can also post other things, like photos, videos, links, and more. Your friends will be able to see your posts on their News feeds, and the things you share will also be posted to your Timeline.                                                                                       |  |  |  |  |
| Share:          | The most common choices are Public and Friends. Public allows everyone to see your posts while Friends allows only those on your Friends List. Other options include Only Me and Custom. Be aware that your post may not remain private if one of your friends chooses to Share the post on their own wall.                                                                                                    |  |  |  |  |
| App Share:      | Apps and Games that allow you to log in with your Facebook account may also ask for permission to access your account including your contact lists and profile. These programs will sometimes post information on your wall for you such as game progress or current music selections. You may change these permissions on the Security Page.                                                                                           |  |  |  |  |
| Friend:         | You can add people you know as friends on Facebook. Your friends will see the things you share, such as status updates or photos.  Friends will also be able to view your profile information and share things on your Timeline.                                                                                                    |  |  |  |  |
| Friend Request: | When someone requests that you add them as a friend                                                                                                    |  |  |  |  |
| Timeline:       | Also known as your profile page, the Timeline is where you'll share information about yourself on Facebook. For example, it's where you'll post your profile picture, share basic information about yourself, and more.  Whenever you share something on Facebook, it will appear on your Timeline, as well as your friends' News Feeds.                                                                                                |  |  |  |  |
| News feed:      | The News feed is a stream of updates from your friends and any Facebook Pages you follow. This is where you'll probably spend most of your time on Facebook, since it's where you can view and comment on what's happening with all of your friends.                                                                                                    |  |  |  |  |
| Tag:            | Friends can tag you in photos and posts they share on Facebook. Posts you're tagged in will appear on your Timeline. You can tag several people in a photo and the same link will appear on each person's timeline. You can change your settings so that images you are tagged in will not appear be seen by anyone on your page until you approve the tag. Again, if a friend chooses to Share an image, it will no longer be private. |  |  |  |  |
| Like:           | Whenever your friends share something on Facebook, you can choose to like the post. This is just a simple way of showing your friends that you enjoyed what they shared. You can also like the Facebook Page for certain businesses and organizations to receive updates about them in your News Feed.                                                                                                    |  |  |  |  |
| Comment:        | Whenever your friends share on Facebook, you can leave a comment about their posts.                                                                                                    |  |  |  |  |
|                 | Clicking the Security Icon on the upper right of the menu bar will give you a quick access menu with 3 of the most commonly accessed Privacy Shortcuts. The "See More Settings"                                                                                                    |  |  |  |  |

2

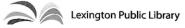

Last Edited: 12/04/15